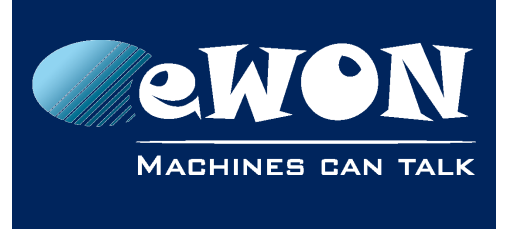

### **Knowledge Base** KB-0216-00 / Rev. 1.0

# **Upgrade firmware from 3.8 to 5.x**

If you want to upgrade your old eWON500 (pcode 87), eWON2001 (pcode 86) or eWON4001 (pcode 88) from firmware 3.8 to a more recent release, for instance a 5.7, you must follow some steps:

#### 1. **Get a backup of your eWON**

As the upgrade from 3.8 to 4 process will reformat the eWON, retrieve from it the config.txt, comcfg.txt, program.bas and the /usr directory to keep your application safe.

#### 2. **Upgrade to last 3.8 firmware**

Only the firmware 3.8s10 is be able to be upgraded to 4.0, then upgrade your eWON to 3.8s10.

Go to 3.8s10 firmwares page and get the 3.8s10\_UK.zip file corresponding to your pcode.

Extract the ewonfwr.edf file from the zip, drop the file by FTP to the eWON and close the FTP link (see Upgrade manually by FTP)

#### 3. **Upgrade to 4.0s8 firmware**

Use the special firmware 3.8s10 to 4.0s8 to upgrade to firmware 4. 3.8s10 to 4.0s8 firmwares page

Note that your eWON will commpletely formated by this upgrade and will return to its factory settings (10.0.0.53).

#### 4. **Upgrade to last 4 firmware**

Get the 4.3s8 firmware from the Manual Download page and upgrade your eWON with it.

- 5. **Upgrade to 5.1s2 firmware to Upgrade the Bootloader** Follow the procedure described here: bootloader upgrade
- 6. **Upgrade finally to your targeted 5.7s4** Manual Download page

## 7. **Restore your backup files on your eWON**

By FTP, put your backup files to your eWON, reboot and check if your application runs as desired.

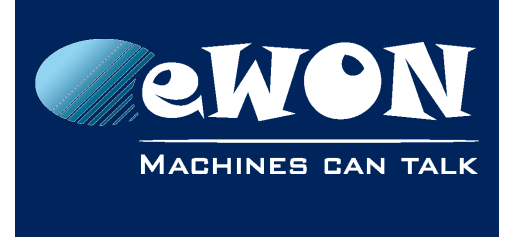

## **Revision**

## **Revision History**

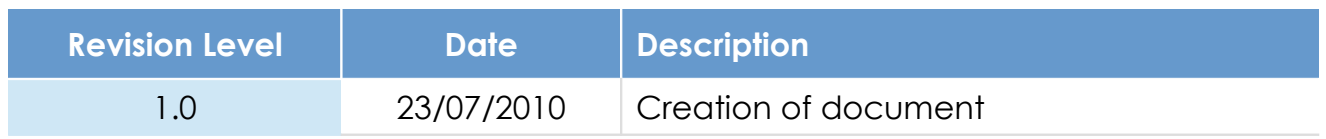

#### **Document build number: 3**

#### **Note concerning the warranty and the rights of ownership**:

The information contained in this document is subject to modification without notice. Check http://wiki.ewon.biz for the latest documents releases.

The vendor and the authors of this manual are not liable for the errors it may contain, nor for their eventual consequences.

No liability or warranty, explicit or implicit, is made concerning the quality, the accuracy and the correctness of the information contained in this document. In no case the manufacturer's responsibility could be called for direct, indirect, accidental or other damage occurring from any defect of the product of errors coming from this document.

The product names are mentioned in this manual for information purposes only. The trade marks and the product names or marks contained in this document are the property of their respective owners.

This document contains materials protected by the International Copyright Laws. All reproduction rights are reserved. No part of this handbook can be reproduced, transmitted or copied in any way without written consent from the manufacturer and/or the authors of this handbook.

eWON sa, Member of ACT'L Group